- Software di gestione della FE interessati al processo:
	- $\checkmark$  Magix del commercialista (acquisizione file xml fatture attive e passive);
	- $\checkmark$  Digital Hub dello studio (attivazione subfornitura/invio fatture attive acquisizione fatture passive);
	- $\checkmark$  DH MONITOR (visualizzazione fatture passive).
- Cosa deve fare lo studio sul proprio Digital Hub:
	- $\checkmark$  Abilitare la subfornitura, attivando cosi una partizione di Digital Hub dello studio dedicata al cliente: **[SCARICA](https://apogeo.it/Box/Commerciale/kitFe/studio_subfornitura.pdf) LE SLIDE**;
	- $\checkmark$  Abilitazione applicazione DH MONITOR per permettere al cliente di vedere le fatture passive in mobilità (opzionale): [SCARICA IL](https://apogeo.it/Box/Commerciale/kitFe/MigrazioneDHAPP_ManualeDHM.pdf) MANUALE. L'accesso a Digital Hub Monitor richiede indifferentemente utenze di tipo "Subfornitura" o di tipo "Base" (creabili dal menu "Impostazioni > Utenti");
	- $\checkmark$  Compilazione parametri Digital Hub dello Studio in assenza di firma HSM: [SCARICA](https://apogeo.it/Box/Commerciale/kitFe/2parametri_DH_studio_nofirma_hsm.pdf) LE SLIDE;
- $\checkmark$  Compilazione parametri Digital Hub dello Studio con firma HSM Studio: [SCARICA LE SLIDE;](https://apogeo.it/Box/Commerciale/kitFe/2parametri_DH_studio_firma_hsm_studio.pdf)
- $\checkmark$  Compilazione parametri Digital Hub dello Studio con firma HSM della Ditta: [SCARICA](https://apogeo.it/Box/Commerciale/kitFe/2parametri_DH_studio_firma_hsm_azienda.pdf) LE SLIDE;
- Lo Studio Fornisce assistenza al cliente: Si sull'utilizzo di Digital Hub.
- Come può lo studio acquisire i file XML delle fatture (Ciclo P/A) prodotti dal Cliente per le attività di analisi e contabilizzazione?

- Lo Studio acquisisce in Magix direttamente i file xml delle fatture attive e
- Compilazione Tabelle Magix di Studio per acquisizione file [xml: SCARICA LE](https://apogeo.it/Box/Commerciale/kitFe/2tabelle_magix_studio_acquisizione_xml.pdf)

passive dal Digital Hub dello studio.

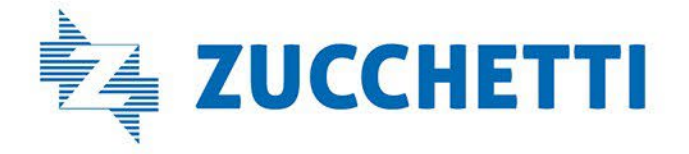

SLIDE.

## Lato Studio

# Tipologia Cliente 2

# Software di fatturazione Magix Light/ Magix CE/G1 + Digital Hub dello Studio

Clienti di studio che utilizzano un gestionale integrato a Magix e la tramitazione delle fatture (ciclo A/P) viene effettuata con il Digital Hub dello Studio.

Le fatture passive sono acquisite nel Digital Hub del commercialista e visualizzabili nell'area dedicata al cliente (subfornitura) o dalla applicazione DH MONITOR (opzionale). Il commercialista acquisisce i file xml in Magix.

 Abilitazione applicazione DH MONITOR: [SCARICA IL](https://apogeo.it/Box/Commerciale/kitFe/MigrazioneDHAPP_ManualeDHM.pdf) MANUALE. L'accesso a Digital Hub Monitor richiede indifferentemente utenze di tipo "Subfornitura" o di tipo "Base" (creabili dal menu "Impostazioni >

- Cosa deve richiedere il Cliente allo Studio perché possa utilizzare le applicazioni?
	- Utenti");
	- Funzionalità del portale DH: [SCARICA](https://apogeo.it/Box/Commerciale/kitFe/funzionalita_portale_dh.pdf) LE SLIDE
	- Cliente G1 subfornitura Digital Hub: [SCARICA](https://apogeo.it/Box/Commerciale/kitFe/gestionale1_subfornitura_dh.pdf) LE SLIDE
	- Compilazione Tabelle Magixlight Senza Firma: [SCARICA](https://apogeo.it/Box/Commerciale/kitFe/2tabelle_mlight_nofirma_hsm.pdf) LE SLIDE
	- Compilazione Tabelle Magixlight Cliente Con Firma Hsm dello Studio (Terzo Emittente): [SCARICA](https://apogeo.it/Box/Commerciale/kitFe/2_tabelle_mlight_firma_hsm_studio.pdf) LE SLIDE
	- Compilazione Tabelle Magixlight Cliente Con Firma Hsm dell'Azienda: [SCARICA](https://apogeo.it/Box/Commerciale/kitFe/2tabelle_mlight_firma_hsm_azienda.pdf) LE SLIDE
	- dell'Azienda: [SCARICA](https://apogeo.it/Box/Commerciale/kitFe/2tabelle_mlight_firma_entratel_azienda.pdf) LE SLIDE

Compilazione Tabelle Magixlight Cliente Con Firma Entratel

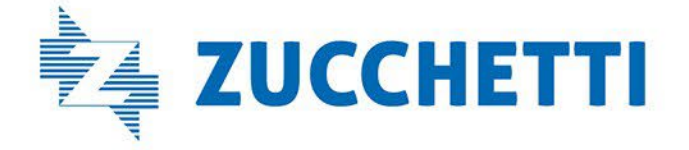

Clienti di studio che utilizzano un gestionale integrato a Magix e la tramitazione delle fatture (ciclo A/P) viene effettuata con il Digital Hub dello Studio. Le fatture passive sono acquisite nel Digital Hub del commercialista e visualizzabili nell'area dedicata al cliente (subfornitura) o dalla applicazione DH MONITOR (opzionale). Il commercialista acquisisce i file xml in Magix.

- Quale Software relativo alla gestione delle FE utilizza il Cliente?
	- $\checkmark$  Il proprio gestionale Mlight/G1/Magix CE;
	- $\checkmark$  Connettore MLDHFEATT;
	- $\checkmark$  Digital Hub dello Studio per invio delle fatture attive e acquisizione delle fatture passive;
	- DH MONITOR per la visualizzazione delle fatture passive. L'accesso a Digital Hub Monitor richiede indifferentemente utenze di tipo "Subfornitura" o di tipo "Base" (creabili dal menu "Impostazioni > Utenti").

### Lato azienda cliente

# Tipologia Cliente 2

## Software di fatturazione Magix Light/ Magix CE/G1 + Digital Hub dello Studio